# МІНІСТЕРСТВО ОСВІТИ І НАУКИ УКРАЇНИ СУМСЬКИЙ ДЕРЖАВНИЙ УНІВЕРСИТЕТ Факультет електроніки та інформаційних технологій

Кафедра електроніки, загальної та прикладної фізики

Кваліфікаційна робота бакалавра

# **ДОСЛІДЖЕННЯ ТЕМПЕРАТУРНОЇ ЗАЛЕЖНОСТІ ЕЛЕКТРОПРОВІДНОСТІ НАПІВПРОВІДНИКОВИХ МАТЕРІАЛІВ ЗАСОБАМИ МОДЕЛЮВАННЯ В LabVIEW**

спеціальності 171 Електроніка

Здобувач вищої освіти гр. ЕП-81 В. В. Дудник

Науковий керівник,

канд. фіз.-мат. наук, старший викладач А. М. Вітренко

Завідувач кафедри ЕЗПФ

д-р фіз.-мат. наук, професор І. Ю. Проценко

## СУМСЬКИЙ ДЕРЖАВНИЙ УНІВЕРСИТЕТ ФАКУЛЬТЕТ ЕЛЕКТРОНІКИ ТА ІНФОРМАЦІЙНИХ ТЕХНОЛОГІЙ Кафедра електроніки, загальної та прикладної фізики Спеціальність 171 – Електроніка, освітньо-професійна програма «Електронні інформаційні системи»

ЗАТВЕРДЖУЮ Зав. кафедри ЕЗПФ І.Ю.Проценко «25» травня 2022 року

## **ЗАВДАННЯ**

## **НА КВАЛІФІКАЦІЙНУ РОБОТУ БАКАЛАВРА**

### **Дудника Владислава Віталійовича**

1. Тема роботи Дослідження температурної залежності електропровідності напівпровідникових матеріалів засобами моделювання в LabVIEW

затверджена наказом по університету від «04» травня 2022 р. , № 0316-VІ

2. Термін здачі студентом закінченої роботи 08 червня 2022 року

3. Вихідні дані до роботи (актуальність, мета)

Із кремнію та інших кристалічних напівпровідникових матеріалів виготовляються інтегральні схеми. Вони містять мільярди електронних компонентів та використовуються у пристроях персональних комп'ютерів (мікропроцесорах, модулях пам'яті тощо). Здатність створювати компоненти електронних систем ґрунтується на глибокому розумінні фізики твердого тіла та багатьох інших дисциплін.

В останні роки в освітній процес широко впроваджуються електронні засоби навчального призначення. Мета кваліфікаційної роботи полягає у розробці програмного застосунку із дослідження температурної залежності питомої електропровідності напівпровідникових матеріалів із власною провідністю засобами чисельного моделювання в інструментальному програмному забезпеченні LabVIEW.

4. Зміст розрахунково-пояснювальної записки (перелік питань, що належить їх розробити)

- 1. Спрощена модель двовимірного ковалентного зв'язку.
- 2. Електропровідність власних напівпровідників.
- 3. Програмний застосунок для обчислення власної концентрації носіїв електричного струму. Результати.
- 4. Програмний застосунок для обчислення питомої електропровідності та опору. Результати.
- 5. Висновки.

5. Перелік графічного матеріалу (з точним зазначенням обов'язкових креслень)

Слайд № 1 – Титульна сторінка.

Слайд № 2 – Актуальність і мета роботи.

Слайд № 3 – Модель ковалентного зв'язку (рисунки).

Слайд № 4 – Формула власної концентрації носіїв струму, табличні значення параметрів.

Слайди № 5-6 – Електропровідність власних напівпровідників: густина дрейфового струму, рухливості електронів і дірок та їх табличні значення, закон Ома в диференціальні формі для однорідної ділянки кола, питома електропровідність і опір.

Слайд № 7 – Віртуальний прилад LabVIEW «Калькулятор власної концентрації носіїв струму.vi»: лицьова панель, блок-діаграма, результати обчислень для кремнію.

Слайд № 8 – Віртуальний прилад LabVIEW «Графік температурної залежності власної концентрації носіїв струму.vi»: лицьова панель, блок-діаграма, графік для кремнію.

Слайд № 9 – Віртуальний прилад LabVIEW «Калькулятор електропровідності.vi»: лицьова панель, блок-діаграма, результати обчислень для кремнію.

Слайд № 10 – Висновки

6. Дата видачі завдання 26.05.2022 р.

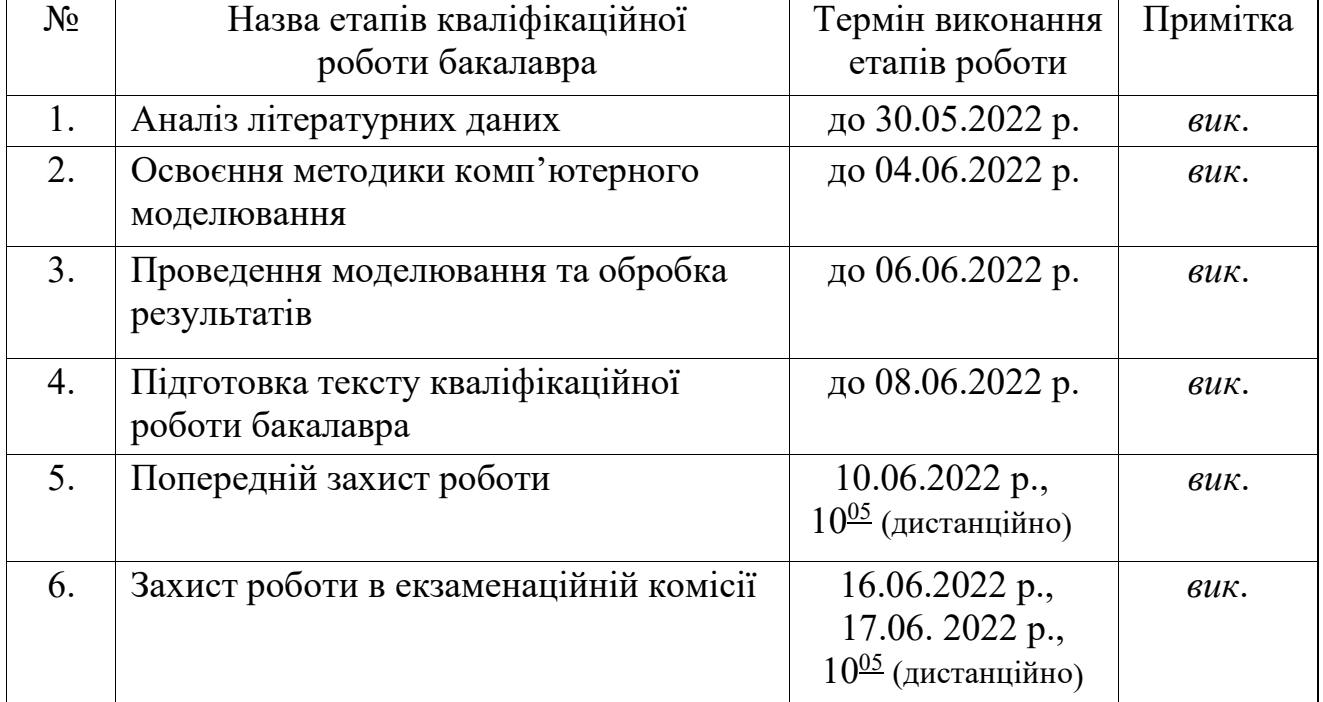

### **КАЛЕНДАРНИЙ ПЛАН**

Студент В. В. Дудник

Керівник роботи А. М. Вітренко

### **Р Е Ф Е Р А Т**

Мета кваліфікаційної роботи бакалавра – створити програмний застосунок із дослідження температурної залежності питомої електропровідності напівпровідникових матеріалів із власною провідністю.

Використовується метод чисельного моделювання в інструментальному програмному забезпеченні LabVIEW.

Створено віртуальні прилади LabVIEW для: 1) обчислення власної концентрації носіїв струму і побудови її графіків; 2) обчислення питомої електропровідності і питомого опору. Виконано розрахунки для чистого кремнію. Показано, власна концентрація носіїв струму і, відповідно, питома електропровідність надзвичайно сильно залежать від температури. При 300 К вони приблизно дорівнюють  $10^{10}$  см<sup>-3</sup> і  $10^{-6}$  (Ом  $\cdot$  см)<sup>-1</sup>.

Робота викладена на 26 сторінках, зокрема, містить 13 рисунків, 4 таблиці, список використаних джерел із 10 найменувань.

КЛЮЧОВІ СЛОВА: НАПІВПРОВІДНИК, ВЛАСНА ПРОВІДНІСТЬ, ПИТОМА ЕЛЕКТРОПРОВІДНІСТЬ, ТЕМПЕРАТУРНА ЗАЛЕЖНІСТЬ, LabVIEW

## **ЗМІСТ**

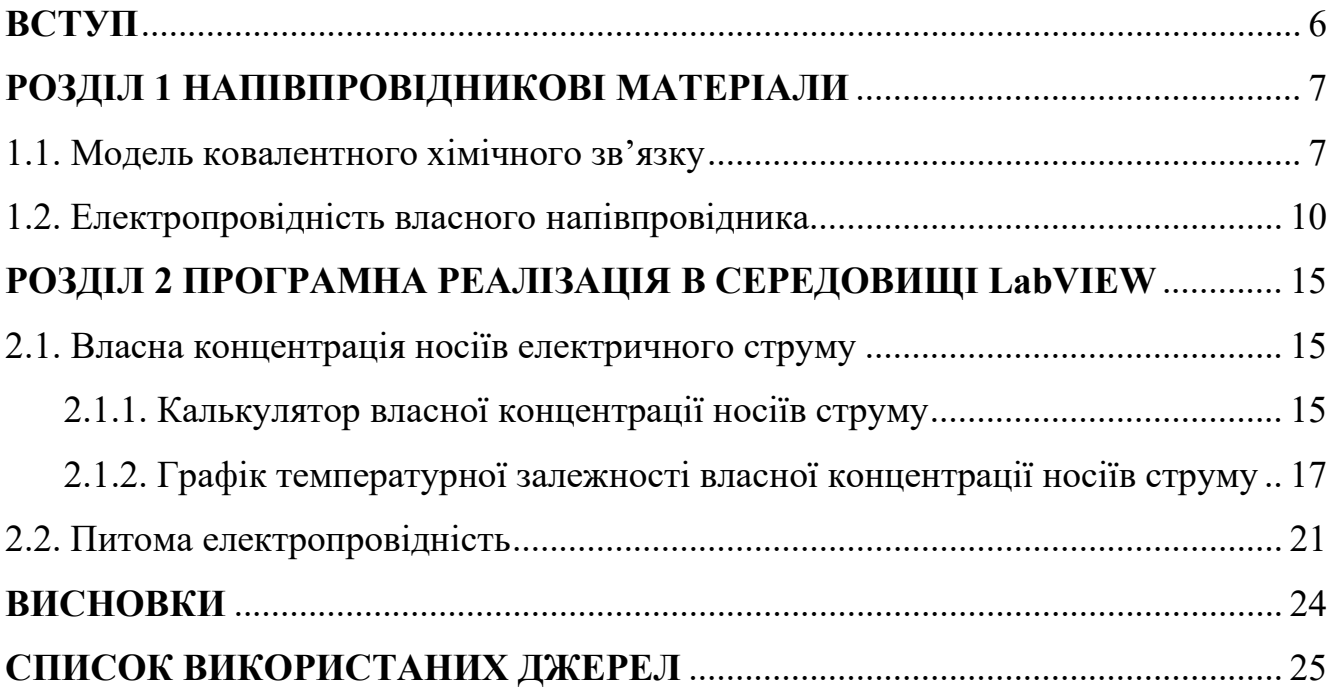

#### **ВСТУП**

Еволюція твердотільних матеріалів і подальший розвиток технології виготовлення інтегральних схем призвели спочатку до революції в електроніці, а потім зробили і сучасну інформаційно-технологічну революцію. З кремнію та інших кристалічних напівпровідникових матеріалів виготовляються інтегральні схеми. Вони містять мільярди електронних компонентів на одній матриці та використовуються у мікропроцесорах, модулях пам'яті персональних комп'ютерів. Наприклад, мікросхема пам'яті 4 Гб містить понад  $4 \times 10^9$  транзисторів і  $4 \times 10^9$ конденсаторів – більше ніж 8 мільярдів електронних компонентів на одному кристалі! [1]

Здатність створювати компоненти електронних систем ґрунтується на детальному розумінні фізики твердого тіла, а також на розробці технологічних процесів, необхідних для перетворення теорії в практику. Виробництво інтегральних схем є чудовим прикладом процесу, який вимагає широкого розуміння багатьох дисциплін: фізики, хімії, електротехніки, машинобудування, матеріалознавства, металургії тощо. [1]

Актуальність теми. В останні роки в навчальному процесі широко використовуються дистанційні технології навчання. Виникає необхідність у розробці різного роду програмних додатків, які б можна було застосовувати у якості інтерактивних демонстрацій, тренажерів, віртуальних лабораторних робіт тощо. Мета даної роботи – створити програмний застосунок із дослідження температурної залежності питомої електропровідності напівпровідникових матеріалів із власною провідністю. Мета досягається засобами чисельного моделювання в LabVIEW – інструментальному програмному забезпеченні, створеного саме для інженерів, які не є програмістами.

Деякі результати даної роботи були представлені у тезах доповіді на міжнародній науковій конференції «Фізика, електроніка, електротехніка ФЕЕ - 2022». [2]

## **РОЗДІЛ 1 НАПІВПРОВІДНИКОВІ МАТЕРІАЛИ**

### **1.1. Модель ковалентного хімічного зв'язку [1]**

Атоми твердотільних матеріалів електроніки можуть з'єднуватися один з одним в аморфній, полікристалічній, монокристалічній формі. Аморфні матеріали мають невпорядковану структуру, полікристалічні – складаються з великої кількості дрібних кристалів. Однак більшість практично значущих властивостей напівпровідників зустрічається у високочистих монокристалічних матеріалах.

Атом кремнію Si – група IV періодичної системи хімічних елементів Менделєєва – має чотири електрони у зовнішній (валентній) оболонці. Монокристалічний кремнієвий матеріал за допомогою ковалентного хімічного зв'язку кожного атома з його чотирма найближчими сусідами приймає форму періодичної тривимірної структури – кристалічної решітки [3].

Електричні властивості чистих напівпровідників можна пояснити за допомогою спрощеної моделі двовимірного ковалентного зв'язку, візуалізація якої представлена на рисунку 1.1.

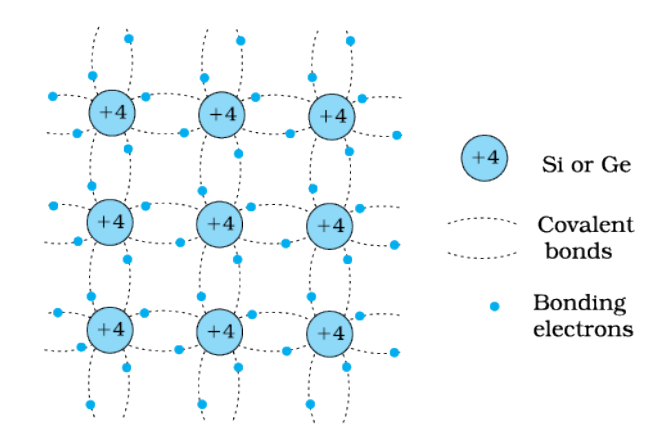

Рисунок 1.1 – Схематичне двовимірне зображення структури Si або Ge, яке показує ковалентні зв'язки при низькій температурі (усі зв'язки неушкоджені). Символ +4 вказує на внутрішні ядра Si або Ge [4]

При температурах, близьких до абсолютного нуля, всі валентні електрони зв'язані, утворюючи ковалентний зв'язок між сусідніми атомами в кристалічній структурі. Жодного вільного електрона для електропровідності. Зовнішні електронні оболонки атомів кремнію заповнені. Матеріал поводиться як ізолятор.

При підвищенні температури до напівпровідникового кристала підводиться теплова енергія, і деякі ковалентні зв'язки при цьому розриваються. Звільняється невелика кількість електронів для провідності, як на рисунку 1.2.

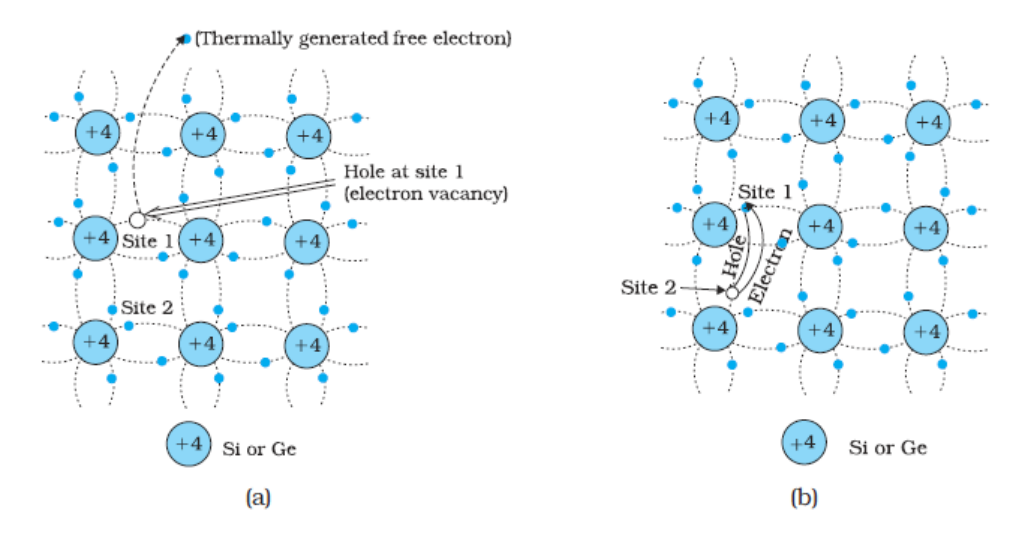

Рисунок 1.2 – (а) Схематична модель генерації дірки (Site 1) та електрона провідності за рахунок теплової енергії при помірних температурах. (b) Спрощене представлення можливого теплового руху дірки. Електрон з нижнього лівого ковалентного зв'язку (Site 2) переходить до попередньо утвореної вакансії (Site 1), утворюючи на цьому місці дірку, що вказує на переміщення дірки від першої ділянки (Site 1) до другої (Site 2) [4]

Концентрація вільних електронів дорівнює власній концентрації носіїв електричного струму *ni* (см–3 ), яка визначається властивостями матеріалу та температурою:

$$
n_i^2 = BT^3 \exp\left(-\frac{E_G}{kT}\right),\tag{1.1}
$$

де  $B-$ параметр, який залежить від напівпровідникового матеріалу,  $\mathrm{K}^\text{-3}\cdot\mathrm{cm}^\text{-6};$ 

- *T* абсолютна температура, К;
- $E_G$  ширина забороненої зони напівпровідника, eB;

 $k = 8.62 \cdot 10^{-5}$  eB / K – стала Больцмана.

Ширина забороненої зони *EG* – це мінімальна енергія, яку необхідно надати для розриву ковалентного хімічного зв'язку в кристалі напівпровідника і вивільнення, таким чином, електронів провідності. Значення ширини забороненої зони *EG* і параметра *B* для деяких напівпровідникових матеріалів приведені у таблиці 1.1.

| <b>Напівпровідник</b> | $B, K^{-3}$ · $cm^{-6}$ | $E_G$ , eB |
|-----------------------|-------------------------|------------|
| Кремній Si            | $1,08\cdot 10^{31}$     | 1,12       |
| Германій Се           | $2,31 \cdot 10^{30}$    | 0,66       |
| Арсенід галію GaAs    | $1,27 \cdot 10^{29}$    | 1.42       |

Таблиця 1.1 – Напівпровідникові матеріали

Концентрація вільних електронів провідності *n* (см–3 ) для чистих напівпровідникових матеріалів дорівнює власній концентрації носіїв електричного струму *ni*: *n* = *ni*. Остання, згідно формули (1.1), надзвичайно сильно залежить від температури для всіх напівпровідників. Чисельні розрахунки для кремнію приводяться в наступному розділі в таблиці 2.1.

Для простоти можна вважати, що при кімнатній температурі 300 К власна концентрація носіїв електричного струму *ni* для кремнію приблизно дорівнює 1010/см<sup>3</sup> . Відмітимо, що концентрація атомів кремнію в кристалічній решітці становить приблизно 5 ·  $10^{22}/\text{cm}^3$ . Для цього прикладу випливає, що лише один ковалентний зв'язок із приблизно  $10^{13}$  зв'язків розривається при кімнатній температурі.

Другий тип носія заряду фактично утворюється при руйнуванні ковалентного зв'язку (рисунок 1.2). Оскільки електрон із негативним зарядом –*q*, який дорівнює  $-1,602 \cdot 10^{-19}$  Кл, віддаляється від ковалентного зв'язку, він залишає по собі вакансію в структурі зв'язку поблизу свого батьківського атома кремнію. Вакансія, що утворилась, набуває ефективний позитивний заряд +*q*. Електрон із сусіднього зв'язку може перейти на цю вакансію, створюючи нову вакансію в попередньому положенні. Цей процес дозволяє вакансіям рухатися всередині напівпровідникового кристала. Отже, рухома вакансія веде себе як частинка із зарядом +*q* і називається діркою. Концентрацію дірок позначатимо символом *p*, розмірність дірки/см<sup>3</sup>.

Для кожного розірваного ковалентного зв'язку створюються дві заряджені частинки: один електрон і одна дірка. Для власного напівпровідника  $n = n_i = p$ , а добуток концентрації електронів і дірок дорівнюватиме

$$
pn = n_i^2. \tag{1.2}
$$

Добуток *pn* визначається рівнянням (1.2) лише, коли напівпровідниковий матеріал знаходиться в тепловій рівновазі. У такому стані його властивості залежать лише від температури *T*. Рівняння (1.2) не застосовується до напівпровідників, що знаходяться під зовнішнім впливом, таким як прикладена напруга, струм, електромагнітне випромінювання.

### **1.2. Електропровідність власного напівпровідника [1]**

Питомий електричний опір  $\rho$  і взаємно обернена до нього питома електропровідність  $\sigma$  характеризують протікання електричного струму в матеріалі при прикладанні до нього зовнішнього електричного поля. Заряджені частинки рухаються (дрейфують) під дією електричного поля, і результуючий струм називається струмом дрейфу. Густина дрейфового струму визначається так

$$
\vec{j} = Q\vec{v},\tag{1.3}
$$

- де  $\vec{l}$  густина електричного струму заряд, що проходить через одиничну площу поперечного перерізу за одиницю часу, А/см $^2;$ 
	- $Q$  густина заряду заряд в одиниці об'єму, Кл/см<sup>3</sup>;
	- $\vec{v}$  швидкість заряду в електричному полі, см/с.

Як відомо, позитивні заряди дрейфують у напрямку електричного поля, тоді як негативні заряди – у напрямку, протилежному до електричного поля. При малих полях швидкість дрейфу  $\vec{v}$  (см/с) носіїв електричного стуму в (1.3) пропорційна напруженості електричного поля  $\vec{E}$  (B/cм); константу пропорційності називають рухливістю *μ*:

$$
\vec{v}_n = -\mu_n \vec{E}, \qquad \vec{v}_p = \mu_p \vec{E}, \tag{1.4}
$$

де  $\vec{v}_n$  – швидкість електронів, см/с;

 $\vec{v}_p$  – швидкість дірок, см/с;

 $\mu_n$  – рухливість електронів, см<sup>2</sup> / (В · с);

 $\mu_p$  – рухливість дірок, см<sup>2</sup> / (В · с).

Концептуально, дірки локалізовані так, що можуть рухатися через структуру ковалентного зв'язку. Але електрони, що вивільнилися в результаті руйнування ковалентного зв'язку, можуть вільно рухатися по кристалу. Таким чином, можна очікувати, що рухливість дірок буде меншою, ніж рухливість електронів.

Значення рухливостей електронів  $\mu_n$  і дірок  $\mu_n$  для деяких напівпровідникових матеріалів приведені у таблиці 1.2.

Таблиця 1.2 – Рухливості електронів і дірок в напівпровідникових матеріалах (при кімнатній температурі) [5]

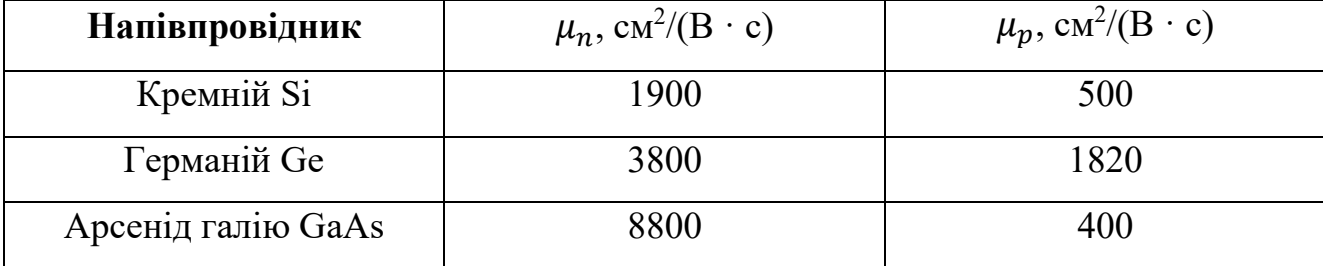

Знайдемо густину струму електронів і густину струму дірок. Згідно формули (1.3) запишемо:

$$
j_n = Q_n v_n, \quad j_p = Q_p v_p, \tag{1.5}
$$

де  $Q_n$  – густина заряду електронів, Кл/см $^3;$ 

 $Q_p$  – густина заряду дірок, Кл/см $^3$ .

Виразимо величини  $Q_n$  і  $Q_p$  через заряди частинок та їх концентрації:

$$
Q_n = -qn, \qquad Q_p = +qp. \tag{1.6}
$$

Підставимо формули (1.4) і (1.6) в (1.5), отримаємо:

$$
j_n = (-qn)(-\mu_n E) = qn\mu_n E,
$$
  
\n
$$
j_p = (+qp)(+\mu_p E) = qp\mu_p E.
$$
\n(1.7)

Отже, сумарна густина струму  $j = j_n + j_p$  дорівнюватиме

$$
j = q(n\mu_n + p\mu_p)E. \tag{1.8}
$$

Згідно закону Ома в диференціальні формі для однорідної ділянки кола густина електричного струму пропорційна напруженості електронного поля [6]:

$$
\vec{j} = \sigma \vec{E},\tag{1.9}
$$

де  $\sigma$ – питома електропровідність,  $(\mathrm{O}\mathrm{_{} \cdot \mathrm{cm})^{-1}.$ 

Порівнюючи формули (1.8) і (1.9) можна записати для питомої електропровідності напівпровідникових матеріалів:

$$
\sigma = q(n\mu_n + p\mu_p). \tag{1.10}
$$

Питомий опір <sup>ρ</sup> (Ом · см) обернений до питомої електропровідності:

$$
\rho = \frac{1}{\sigma}.\tag{1.11}
$$

Для власних напівпровідників, як відмічалось вище, концентрація вільних електронів провідності дорівнює концентрації дірок і дорівнює власній концентрації носіїв електричного струму, *n* = *p* = *ni*. Для цього випадку формулу (1.10) для питомої електропровідності можна подати у вигляді

$$
\sigma = q(\mu_n + \mu_p)n_i. \tag{1.12}
$$

Температурна залежність (питомої) електропровідності власних напівпровідникових матеріалів у формулі (1.12) визначається надзвичайно сильною температурною залежністю власної концентрації носіїв електричного струму (1.1). При цьому інші параметри, а саме: параметр *B*, який визначається напівпровідниковим матеріалом, його ширина забороненої зони *EG* та рухливості електронів  $\mu_n$  і дірок  $\mu_p$ , – значно слабше залежать від температури, і в даній роботі вважаються сталими.

На завершення даного розділу представляє інтерес записати остаточний вираз для питомої електропровідності напівпровідникових матеріалів із власною провідністю, що використовується в даній роботі для моделювання, і в якому безпосередньо відображається залежність від температури. Підставимо формулу (1.1) у (1.12), отримаємо

$$
\sigma = Cq(\mu_n + \mu_p)T^{\frac{3}{2}}\exp\left(-\frac{E_G}{2kT}\right),\tag{1.13}
$$

де  $C = \sqrt{B}$ ,  $K^{-3/2} \cdot \text{cm}^{-3}$ .

В наступному розділі використаємо приведені в таблицях (1.1) і (1.2) чисельні значення параметрів напівпровідникових матеріалів, а також формули (1.1), (1.12) і (1.11) для чисельних розрахунків власної концентрації носіїв електричного струму, питомої електропровідності і питомого опору за допомогою програмного середовища LabVIEW.

### **РОЗДІЛ 2**

### **ПРОГРАМНА РЕАЛІЗАЦІЯ В СЕРЕДОВИЩІ LabVIEW**

### **2.1. Власна концентрація носіїв електричного струму**

### 2.1.1. Калькулятор власної концентрації носіїв струму

Створимо засобами моделювання програмного середовища LabVIEW [7-10] калькулятор для обчислення власної концентрації носіїв електричного струму. Відповідно до (1.1) вона визначається за формулою

$$
n_i = \sqrt{BT^3 \exp\left(-\frac{E_G}{kT}\right)}.
$$
\n(2.1)

Значення параметрів приведені в таблиці (1.1).

Розташуємо на лицьовій панелі LabVIEW три елементи контролю «Numeric Control» для введення числових значень параметрів  $B, E_G, T$ , а також один елемент індикації «Numeric Indicator» для *ni*. Підпишемо їх і введемо значення за умовчуванням як на рисунку 2.1.

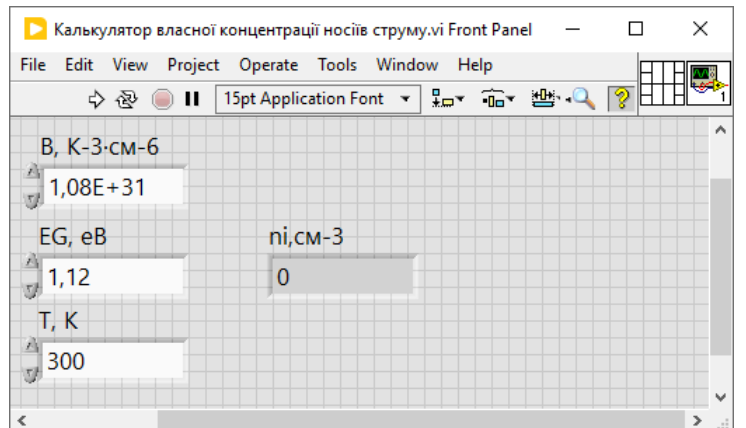

Рисунок 2.1 – Лицьова панель LabVIEW «Калькулятор власної концентрації носіїв струму.vi» на початковому етапі створення

Для арифметичних розрахунків за формулою (2.1) використаємо на блокдіаграмі LabVIEW базові числові функції: із палітри «Programming / Numeric» – множення «Multiply», ділення «Divide», квадратний корінь «Square Root», «Negate»; із палітри «Mathematics / Elementary & Special Functions / Exponential Functions» – експоненціальна функція «Exponential», возведення в степінь «Power Of X». Значення констант – сталої Больцмана і показника степені 3 – задамо відповідно за допомогою «Numeric Constant» і «DBL Numeric Constant» із палітри «Programming / Numeric». З'єднаємо розташовані на блок-діаграмі LabVIEW елементи провідниками даних відповідно до формули (2.1). Відповідний графічний код представлений на рисунку 2.2.

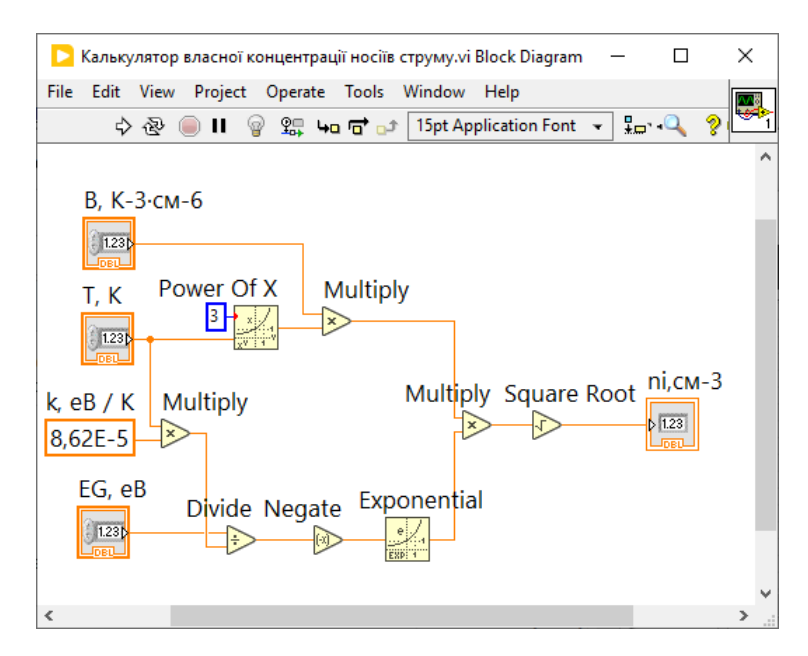

Рисунок 2.2 – Блок-діаграма LabVIEW «Калькулятор власної концентрації носіїв струму.vi»

Запустимо розроблений віртуальний прилад LabVIEW на виконання. Результат його роботи приведений на рисунку 2.3. При кімнатній температурі 300 К для кремнію теоретичне значення власної концентрації носіїв струму дорівнює 6,73·10 $^9$  см $^{-3}$ . Воно узгоджується з розрахованим значенням за формулою (2.1) в [1] на сторінці 46. Результати для інших значень температур, отриманих за допомого розробленого калькулятора, для кремнієвого напівпровідникового матеріалу приведені у таблиці 2.1.

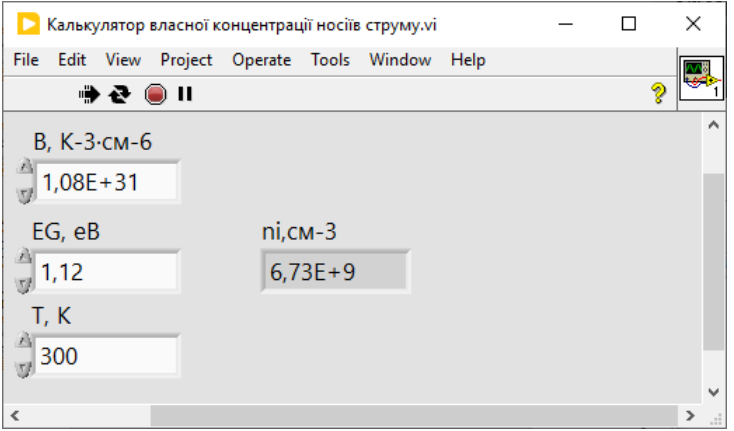

Рисунок 2.3 – Лицьова панель LabVIEW «Калькулятор власної концентрації носіїв струму.vi» під час виконання

Таблиця 2.1 – Залежність власної концентрації носіїв струму від температури для кремнію

| T.K | 200 | 250 | 300 | 350 | 400                                                                                                | 450 | 500 |
|-----|-----|-----|-----|-----|----------------------------------------------------------------------------------------------------|-----|-----|
|     |     |     |     |     | $n_i$ , cm <sup>-3</sup>   7,27E+4   6,73E+7   6,73E+9   1,87E+11   2,32E+12   1,69E+13   8,36E+13 |     |     |

2.1.2. Графік температурної залежності власної концентрації носіїв струму

Побудуємо засобами LabVIEW графік залежності власної концентрації носіїв електричного струму від абсолютної температури відповідно до математичного виразу (2.1). Використаємо результати попереднього пункту і створено віртуальний підприлад (SubVI) «Власна концентрація носіїв струму» (рисунок 2.4). Він має три вхідних термінали і один – вихідний. Графічний код підприладу такий же як на рисунку 2.2.

Розмістимо на лицьовій панелі LabVIEW п'ять елементів контролю «Numeric Control» для введення числових значень параметрів напівпровідникового матеріалу  $B$  і  $E_G$ , а також початкової і кінцевої температуру  $T_{\text{min}}$  і  $T_{\text{max}}$  та кількості  $N$  точок графіка (рисунок 2.5).

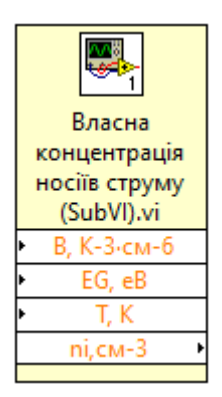

Рисунок 2.4 – Віртуальний підприлад (SubVI) «Власна концентрація носіїв струму»

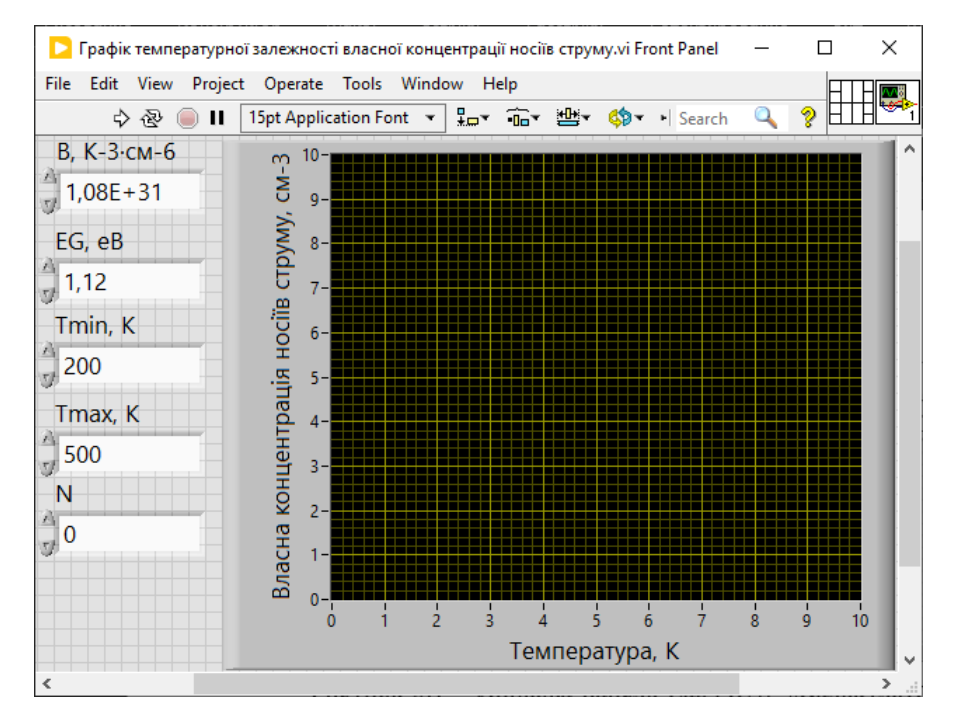

Рисунок 2.5 – Лицьова панель LabVIEW «Графік температурної залежності власної концентрації носіїв струму.vi» на початковому етапі створення

Інтервал горизонтальної осі графіка  $[T_{\min}, T_{\max}]$  розбиваємо на  $N-1$  однакових відрізків, довжина яких визначається за формулою

$$
\Delta T = \frac{T_{\text{max}} - T_{\text{min}}}{N - 1}.
$$
\n(2.2)

Значення аргументу  $T_i$  у *i*-й точці:

$$
T_i = T_{\min} + i \cdot \Delta T,\tag{2.3}
$$

де індекс *і* приймає цілочислові значення від 0 до  $N-1$ . Очевидно,  $T_i = T_{min}$  при  $i = 0$ ,  $i T_i = T_{\text{max}}$  при  $i = N - 1$ .

Значення функції – власної концентрації носіїв струму (2.1) – знаходяться для значень аргументу (2.3). Для цього використаємо на блок-діаграмі LabVIEW циклічну структуру «For Loop». Кількість ітерацій циклу дорівнюю кількісті *N* точок для побудови графіка. На виході з циклу отримуємо два масиви даних, один – із значеннями аргументу, інший – зі значеннями функції. Для побудови графіку функції використовується віртуальний прилад «XY Graph». На його вхід має подаватися пакет даних із відповідними двома масивами. Для його створення використовується функція «Bundle» із палітри «Cluster, Class, & Variant». Блокдіаграма LabVIEW представлена на рисунку 3.6.

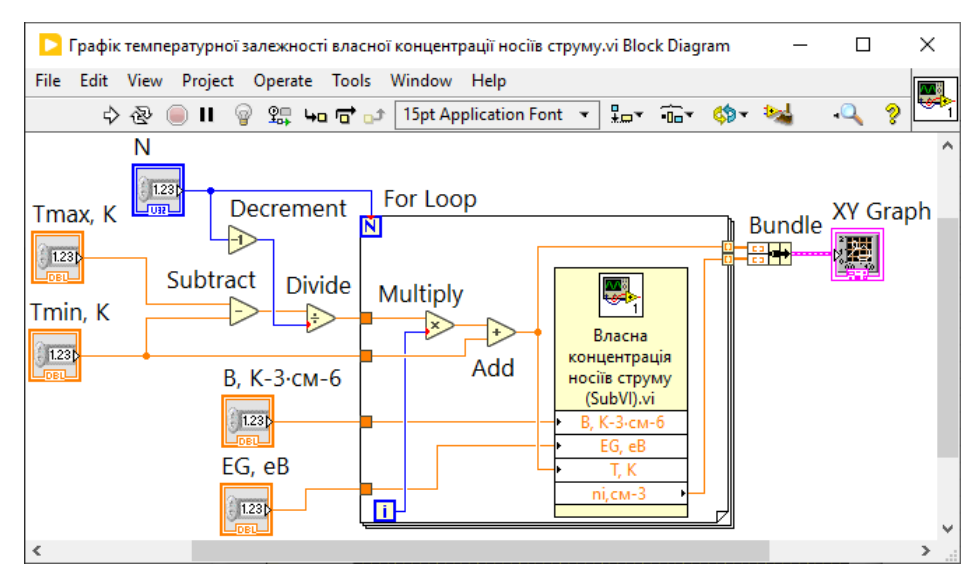

Рисунок 2.6 – Блок-діаграма LabVIEW «Графік температурної залежності власної концентрації носіїв струму.vi»

Запустимо розроблений віртуальний прилад LabVIEW «Графік температурної залежності власної концентрації носіїв струму.vi» на виконання.

Параметри напівпровідникового матеріалу оберемо як для кремнію з таблиці 1.1. Початкова і кінцева температури 200 К і 500 К, відповідно; кількість точок для побудови графіку 1001. Відрізок Δ*T* згідно формули (2.2) для вказаних параметрів дорівнюватиме кінцевій десятковій дробі:

$$
\Delta T = (500 - 200) / (1001 - 1) = 0.3 \text{ K},
$$

що оптимально для побудови графіка.

Враховуючи, що значення функції – власної концентрації носіїв електричного струму в напівпровідниковому матеріалі – змінюються в широкому інтервалі (таблиця 2.1), оберемо для вертикальної осі логарифмічну шкалу. Для цього відкриємо вікно властивостей віртуального приладу «XY Graph». Воно викликається наведенням курсору миші на вказаний віртуальний прилад і натисканням її правої кнопки; у контекстному меню, що з'являється, обирається пункт «Properties». У відкритому вікні обираємо четверту вкладку «Scales», на якій для осі «Власна концентрація носіїв струму, см-3» ставимо галочку на проти «Log» (див. рисунок 2.7).

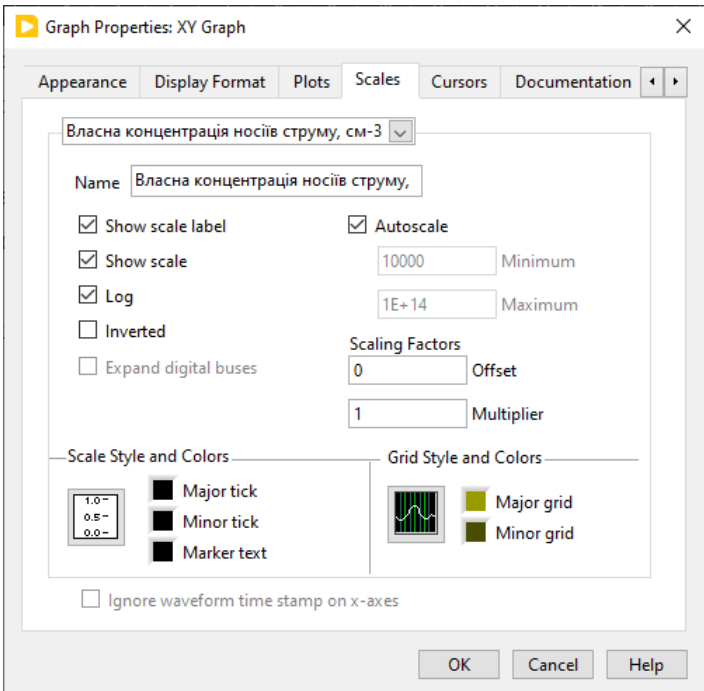

Рисунок 2.7 – Вікно «Graph Properties: XY Graph», вкладка «Scales»

Результат виконання розробленого віртуального приладу LabVIEW «Графік температурної залежності власної концентрації носіїв струму.vi» представлений на рисунку 2.8.

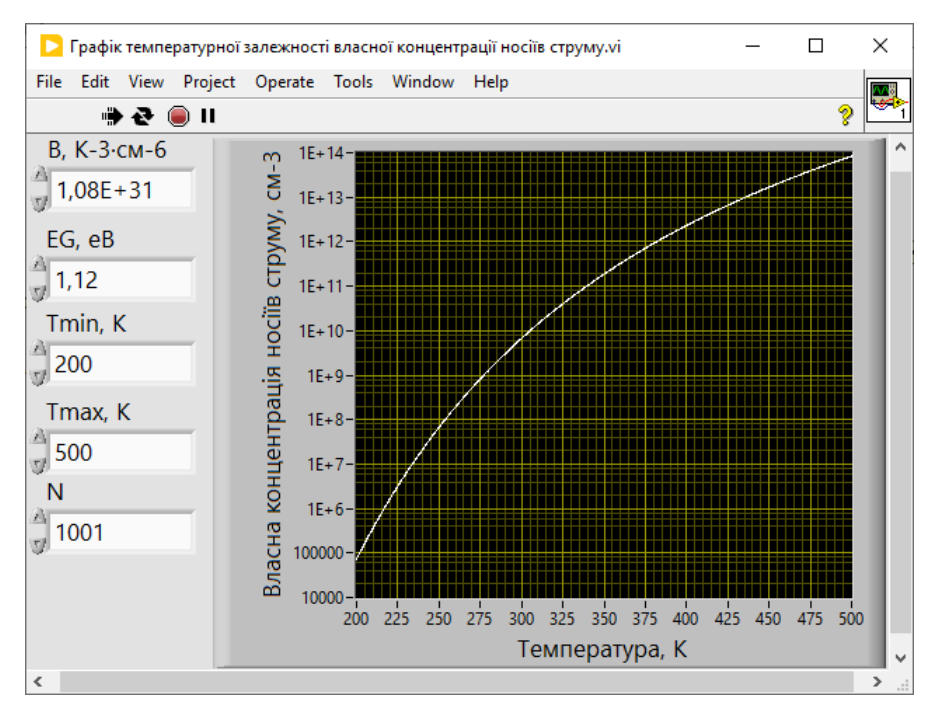

Рисунок 2.8 – Лицьова панель LabVIEW «Графік температурної залежності власної концентрації носіїв струму.vi» під час виконання

Приведений на рисунку 2.8 графік температурної залежності власної концентрації носіїв струму для кремнієвого напівпровідникового матеріалу відповідає таблиці 2.1.

### **2.2. Питома електропровідність**

Створимо в програмному середовищі LabVIEW калькулятор для обчислення питомої електропровідності і питомого опору чистих напівпровідникових матеріалів за формулами (1.12) і (1.11), відповідно. Значення рухливостей електронів  $\mu_n$  і дірок  $\mu_p$  для деяких напівпровідникових матеріалів приведені у таблиці (1.2).

Використаємо розроблену лицьову панель «Калькулятор власної концентрації носіїв струму.vi» (рисунок 2.1). Розташуємо на ній додатково два елементи контролю «Numeric Control» для введення числових значень параметрів  $\mu_n$  і  $\mu_p$ , а також один додатковий елемент індикації «Numeric Indicator» для питомого опору <sup>ρ</sup>. Підпишемо і введемо значення за умовчуванням як на рисунку 2.9.

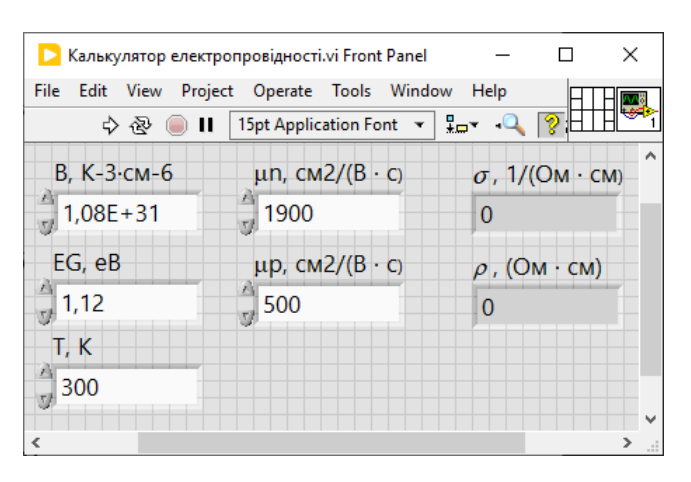

Рисунок 2.9 – Лицьова панель LabVIEW «Калькулятор електропровідності.vi» на початковому етапі створення

На блок-діаграмі LabVIEW (рисунок 2.10) розмістимо створений віртуальний підприлад (SubVI) «Власна концентрація носіїв струму» (рисунок 2.4). Використаємо базові числові функції: додавання «Add», множення «Multiply»,

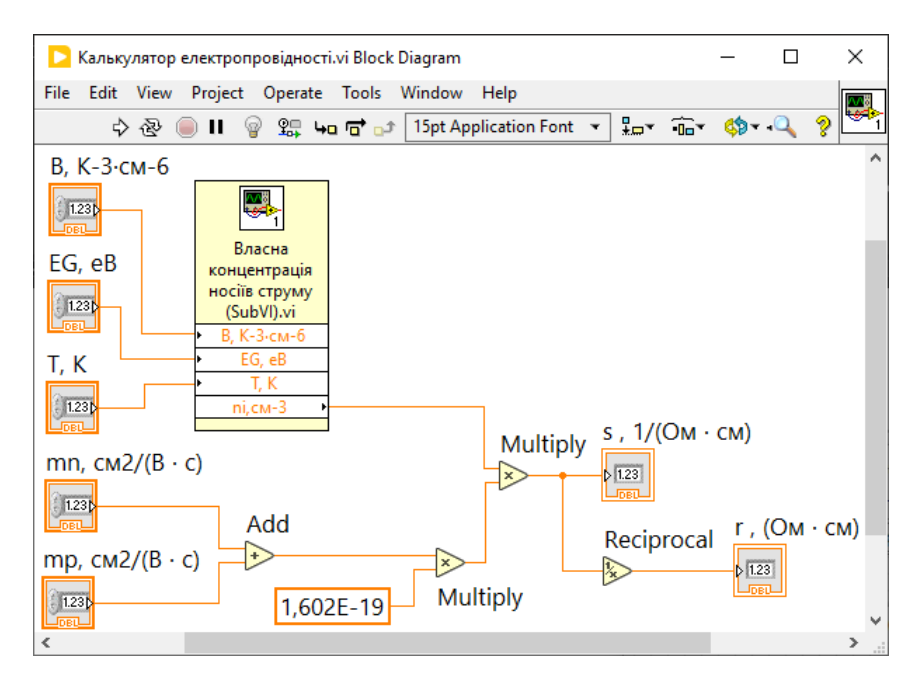

Рисунок 2.10 – Блок-діаграма LabVIEW «Калькулятор електропровідності.vi»

обернена величина «Reciprocal». Значення елементарного електричного заряду задамо за допомогою «DBL Numeric Constant». З'єднаємо елементи провідниками даних.

Запустимо розроблений віртуальний прилад LabVIEW на виконання. Результат його роботи приведений на рисунку 2.11. При кімнатній температурі

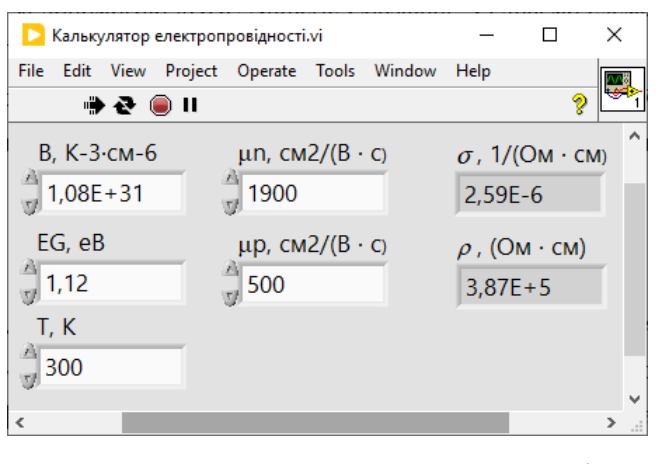

Рисунок 2.11 – Лицьова панель LabVIEW «Калькулятор електропровідності.vi» під час виконання

300 К для чистого кремнію теоретичні значення питомої електропровідності і питомого опору дорівнюють 2,59 $\cdot 10^{-9}$  (Ом  $\cdot$  см)<sup>-1</sup> і 3,87 $\cdot 10^{5}$  Ом  $\cdot$  см. Результати для інших значень температур, отриманих за допомого розробленого калькулятора, для кремнієвого напівпровідникового матеріалу приведені у таблиці 2.2.

Таблиця 2.2 – Залежність питомої електропровідності і питомого опору від температури для кремнію

| T.K                                                                                                    | 200                                                                     | 250 | 300 | 350 | 400 | 450 | 500  |
|----------------------------------------------------------------------------------------------------|-------------------------------------------------------------------------|-----|-----|-----|-----|-----|------|
| $\sigma$ , $(\text{OM} \cdot \text{CM})^{-1}$ 2,79E-11 2,59E-8 2,59E-6 7,19E-5 0,000894 0,00648 0,0322 |                                                                         |     |     |     |     |     |      |
| $\rho$ , $\text{OM} \cdot \text{CM}$                                                                   | $\left 3,58E+10\right 3,86E+7\right 3,87E+5\left 1,39E+4\right 1,12E+3$ |     |     |     |     | 154 | 31,1 |

Можна відмітити, що при кімнатній температурі чистий кремній можна охарактеризувати як ізолятор, оскільки питомий опір вищий за  $10^5$  Ом  $\cdot$  см [1].

### **ВИСНОВКИ**

- 1. Зроблено огляд літературних джерел за темою даної роботи. Розглянуто спрощену якісну модель двовимірного ковалентного зв'язку, за допомогою якої можна пояснити електричні властивості чистих напівпровідникових матеріалів. Приведено математичний вираз для температурної залежності власної концентрації носіїв електричного струму, на основі якого базується модель електропровідності чистих напівпровідників. Для кремнію, германію, арсеніду галію вказано значення параметрів, необхідні для обчислення власної концентрації носіїв струму, питомої електропровідності.
- 2. В програмному середовищі LabVIEW створено віртуальний прилад «Калькулятор власної концентрації носіїв струму.vi». Зроблено обчислення для кремнію. Показано, власна концентрація носіїв струму змінюються в широкому інтервалі значень: від  $7.27 \cdot 10^4$  см<sup>-3</sup> при температурі 200 К до  $8,36 \cdot 10^{13}$  см<sup>-3</sup> при температурі 500 К. При кімнатній температурі (300 К) вона дорівнює 6,73  $\cdot 10^9$  см<sup>-3</sup>.
- 3. В програмному середовищі LabVIEW створено віртуальний прилад «Графік температурної залежності власної концентрації носіїв струму.vi». В напівлогарифмічному масштабі побудовано графік для кремнію, на прикладі якого проілюстровано надзвичайно сильну залежність власної концентрації носіїв електричного струму від температури.
- 4. В програмному середовищі LabVIEW створено віртуальний прилад «Калькулятор електропровідності.vi». Зроблено обчислення для кремнію. Показано, питома електропровідність змінюються в широкому інтервалі значень: від 2,79 ·  $10^{-11}$  (Ом · см)<sup>-1</sup> при температурі 200 К до 0,0322 (Ом · см)<sup>-1</sup> при температурі 500 К. При кімнатній температурі (300 К) вона дорівнює  $2,59 \cdot 10^{-6}$   $\rm (Om\cdot cm)^{-1}$ , що відповідає електропровідності ізолятора.

### **СПИСОК ВИКОРИСТАНИХ ДЖЕРЕЛ**

- 1. Jaeger R. C., Blalock T. N. Microelectronic circuit design. Fifth ed. New York, NY : McGraw-Hill Education, 2016. – 1353 p.
- 2. Вітренко А. М., Дудник В. В. Дослідження температурної залежності електропровідності власних напівпровідників засобами моделювання в LabVIEW / Міжнародна наукова конференція молодих вчених «Фізика, електроніка, електротехніка ФЕЕ - 2022». – Суми : Сумський державний університет, 2022. – С. 53.
- 3. Бібик В. В., Гричановська Т. М., Однодворець Л. В., Шумакова Н. І. Фізика твердого тіла : навч. посіб. за заг. ред. проф. Проценка І. Ю. – Суми : Вид-во СумДУ, 2010. – 200 с.
- 4. Semiconductor Electronics : Materials, devices and simple circuits [Електронний ресурс] // NCERT Ebook – Semiconductor Electronics. – URL : [https://www.neetprep.com/ncert/1586](https://www.neetprep.com/ncert/1586-Semiconductor-Electronics-Semiconductor-Electronics--NCERT-Chapter-PDF)-Semiconductor-Electronics-Semiconductor-[Electronics](https://www.neetprep.com/ncert/1586-Semiconductor-Electronics-Semiconductor-Electronics--NCERT-Chapter-PDF)--NCERT-Chapter-PDF (дата звернення : 13.05.2022).
- 5. Berger L. I. Properties of Semiconductors // CRC Handbook of Chemistry and Physics : A Ready-Reference Book of Chemical and Physical Data / Editor-in-Chief W. M. Haynes.  $-97$ <sup>th</sup> ed.  $-$  Boca Raton, FL : CRC Press, 2017.  $-$  pp. 12-84, 12-85.
- 6. Скіцько І. Ф., Скіцько О. І. Фізика (Фізика для інженерів) : підручник. Київ : НТУУ КПІ ім. Ігоря Сікорського, 2017. – 513 с.
- 7. Cruz P. P., Gutiérrez A. M., Ramírez-Mendoza R. A., Flores E. M., Espinoza A. A. O., Silva D. C. B. Chapter 2.3 – General introduction to LabVIEW // A Practical Approach to Metaheuristics using LabVIEW and MATLAB / P. P. Cruz, A. M. Gutiérrez, R. A. Ramírez-Mendoza, E. M. Flores, A. A. O. Espinoza, D. C. B. Silva. – Boca Raton, FL : CRC Press, 2020. – pp. 47-57.
- 8. Kumar A. L., Indragandhi V., Maheswari U. Y. Chapter 7 Graphical Programming Using LabVIEW for Beginners // Software Tools for the Simulation of Electrical Systems : Theory and Practice / A. L. Kumar, V. Indragandhi, U. Y. Maheswari. – London : Academic Press, 2020. – pp. 239-286.
- 9. LabVIEW [Електронний ресурс] // National Instruments. URL : https://www.ni.com/docs/en-US[/bundle/labview/page/lvhelp/labview](https://www.ni.com/docs/en-US/bundle/labview/page/lvhelp/labview_help.html)\_help.html (дата звернення : 16.05.2022).
- 10.Кузьменко М.Ю., Єгоров О.П., Шибакінський В.І. Методичні вказівки до виконання лабораторних робіт з дисципліни «Теорія автоматичного управління». Частина І «Основи графічного програмування в LabVIEW». – Дніпро : НМетАУ, 2018. – 74 с.